# **Consultar Totais de Bases e Tributos Consolidados (CCINF363)**

Esta documentação é válida para todas as versões do Consistem ERP.

## **Pré-Requisitos**

Não há.

### **Acesso**

Módulo: Contábil/Fiscal - Informações Fiscais

Grupo: SPED Reinf

[Portal EFD Reinf \(CCINF350\)](https://centraldeajuda.consistem.com.br/pages/viewpage.action?pageId=171507716)

Botão **Consultar Totais**

# **Visão Geral**

O objetivo desse programa é consultar o detalhamento das informações de bases e tributos consolidados (R-5011).

Esta tela é composta por:

[Aba Serviços Tomados \(CCINF363TAB1\)](https://centraldeajuda.consistem.com.br/pages/viewpage.action?pageId=317244056)

[Aba Serviços Prestados \(CCINF363TAB2\)](https://centraldeajuda.consistem.com.br/pages/viewpage.action?pageId=317244057)

[Aba Recursos Repassados \(CCINF363TAB3\)](https://centraldeajuda.consistem.com.br/pages/viewpage.action?pageId=317244058)

[Aba Produção Rural \(CCINF363TAB4\)](https://centraldeajuda.consistem.com.br/pages/viewpage.action?pageId=317244059)

[Aba CPRB \(CCINF363TAB5\)](https://centraldeajuda.consistem.com.br/pages/viewpage.action?pageId=317244061)

**Totais**

[Aba Aquisição Produção Rural \(CCINF363TAB6\)](https://centraldeajuda.consistem.com.br/pages/viewpage.action?pageId=317244062)

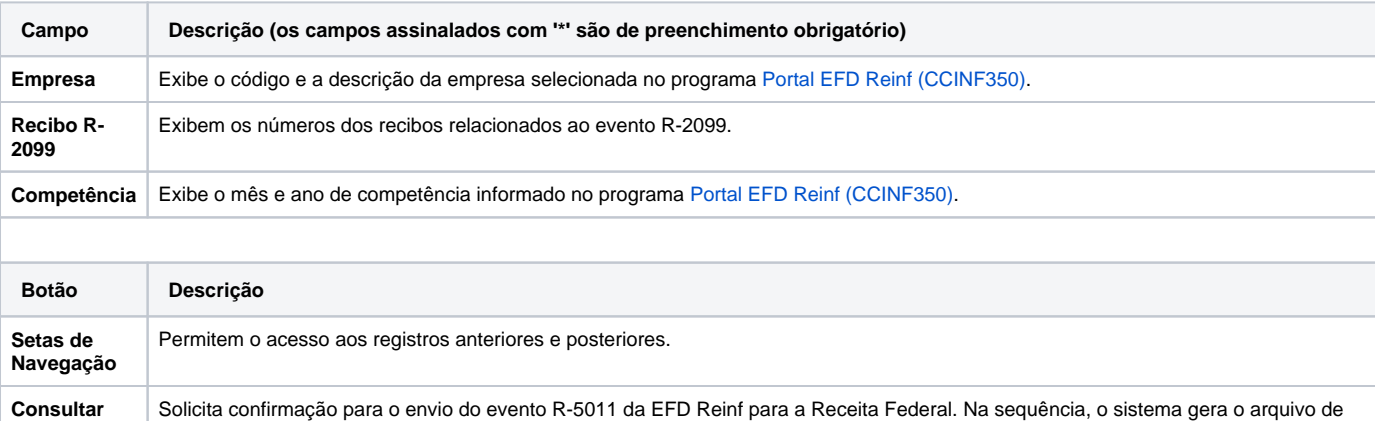

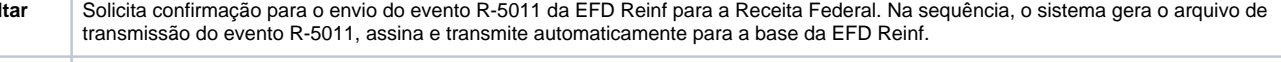

**Detalhar Retorno** Apresenta o programa [Detalhar Retorno EFD Reinf \(CCINF351\)](https://centraldeajuda.consistem.com.br/pages/viewpage.action?pageId=86979900) para visualizar o status do evento na EFD Reinf.

**Download XML Retorno** Efetua o download do arquivo XML do retorno.

#### Atenção

As descrições das principais funcionalidades do sistema estão disponíveis na documentação do [Consistem ERP Componentes.](http://centraldeajuda.consistem.com.br/pages/viewpage.action?pageId=56295436) A utilização incorreta deste programa pode ocasionar problemas no funcionamento do sistema e nas integrações entre módulos.

Exportar PDF

Esse conteúdo foi útil?

Sim Não